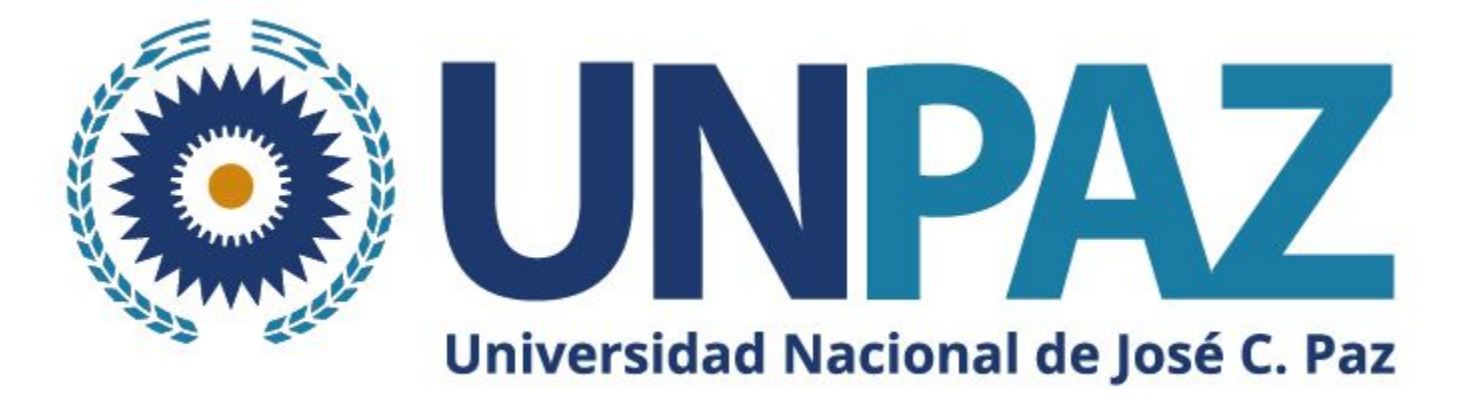

# **Instructivo para postularse a la Cuarta convocatoria PITTS 2024 a través de SIGEVA-UNPAZ**

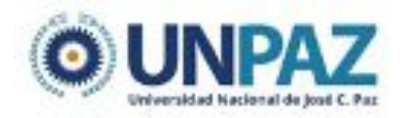

# **INTRODUCCIÓN**

El SIGEVA es un sistema Web que permite gestionar el proceso de otorgamiento de subsidios a proyectos y becas de investigación. En esta etapa, el/la investigador/a puede postularse en línea y verificar el estado de la documentación presentada y su admisibilidad.

El Banco de Datos de Actividades de CyT es un módulo diseñado para almacenar la información curricular y garantizar su disponibilidad a lo largo de todo el año. A su vez, permite la actualización de la producción científico-tecnológica y los antecedentes y, a partir de esta información presentarse a las convocatorias vigentes.

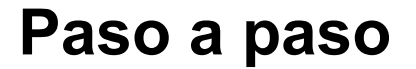

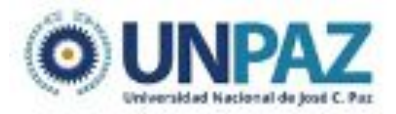

#### **1º REGISTRAR DATOS PERSONALES EN SIGEVA**

Usuario banco de datos de actividades de CyT

#### **2º Seleccionar la convocatoria a postular**

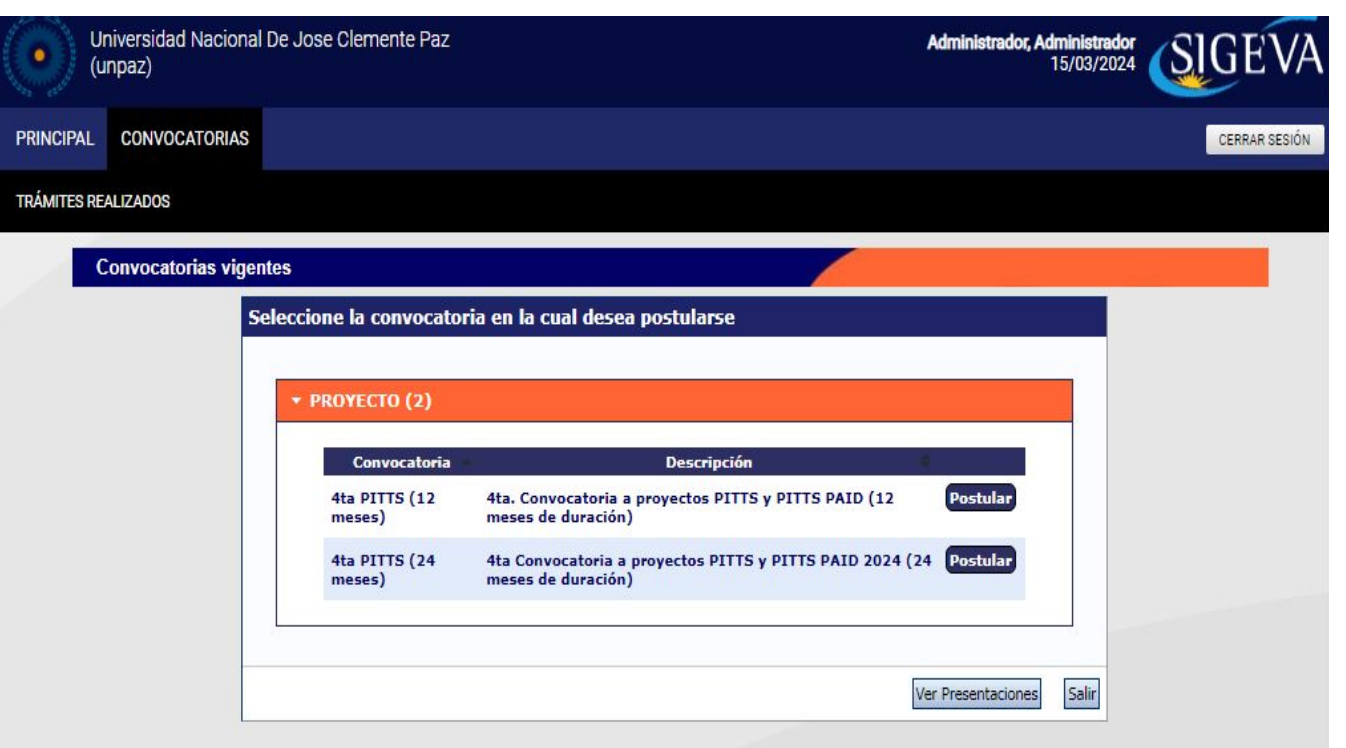

#### **¡ATENCIÓN! Esto solo debe ser realizado por el/la DIRECTOR/A del proyecto**

### **Paso a paso**

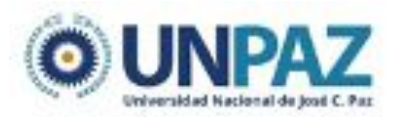

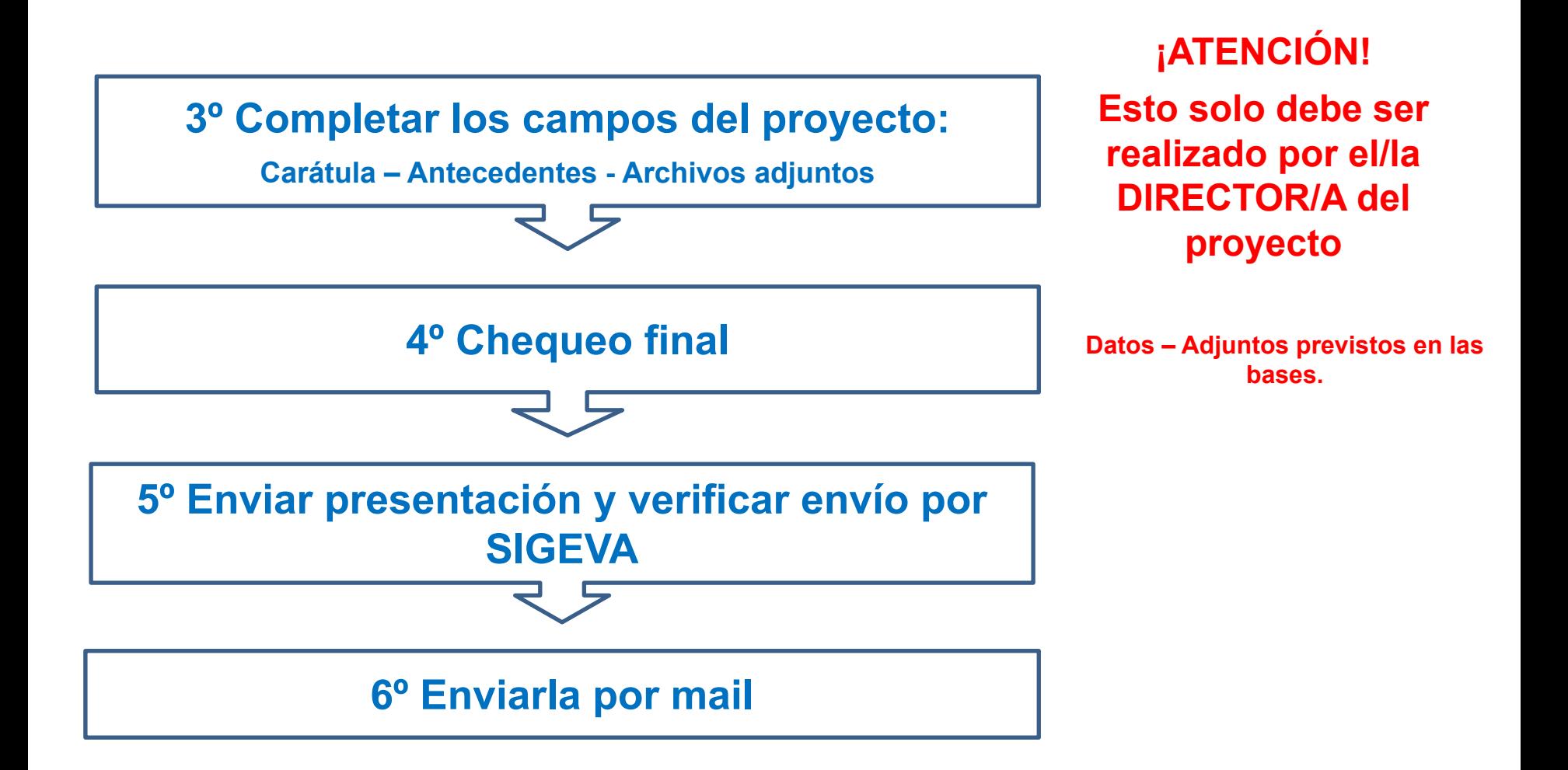

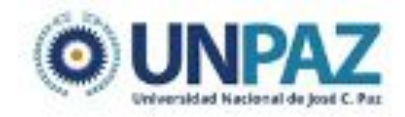

### **CREAR UN USUARIO Y CARGAR DATOS**

Para crear un usuario en SIGEVA UNPAZ ingresar a: <https://unpaz.sigeva.gob.ar/auth/index.jsp>y seguir los pasos.

Una vez dentro de la plataforma hay dos opciones:

- Usuario banco de datos de actividades de CyT
- Usuario presentación/solicitud

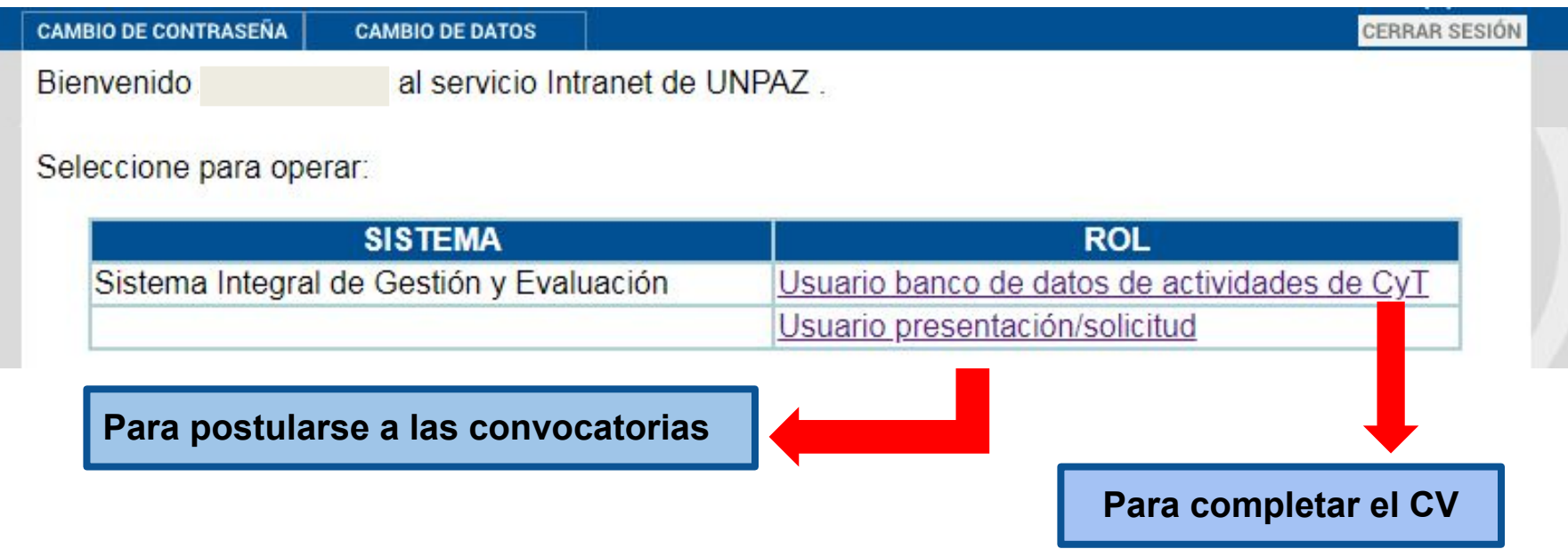

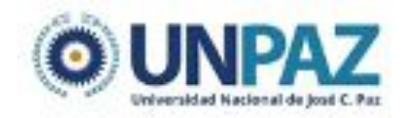

# **POSTULACIÓN DE UN PROYECTO**

Para postular a una convocatoria se debe seleccionar el rol: "Usuario presentación/solicitud"

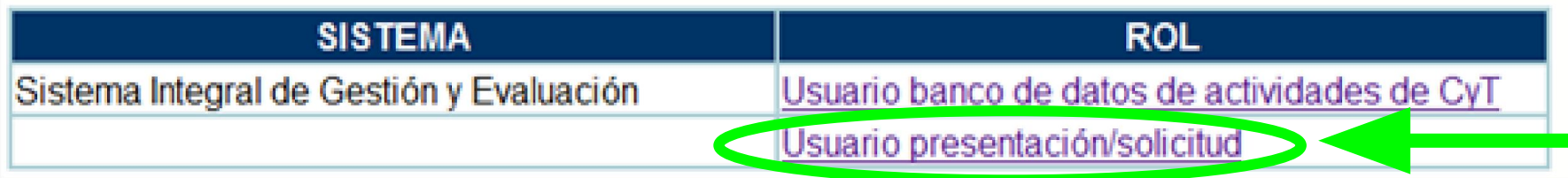

# **¡ATENCIÓN!**

**La presentación del proyecto solo debe ser realizada por el/la DIRECTOR/A del proyecto.** 

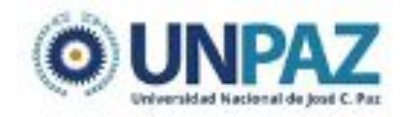

CONICET

Desarrollado por

### **POSTULACIÓN DE UN PROYECTO**

Una vez ingresado deberá ir a la solapa **"Convocatorias"** y seleccionar aquella en la cual desea presentar el proyecto haciendo clic en **"Postular"**.

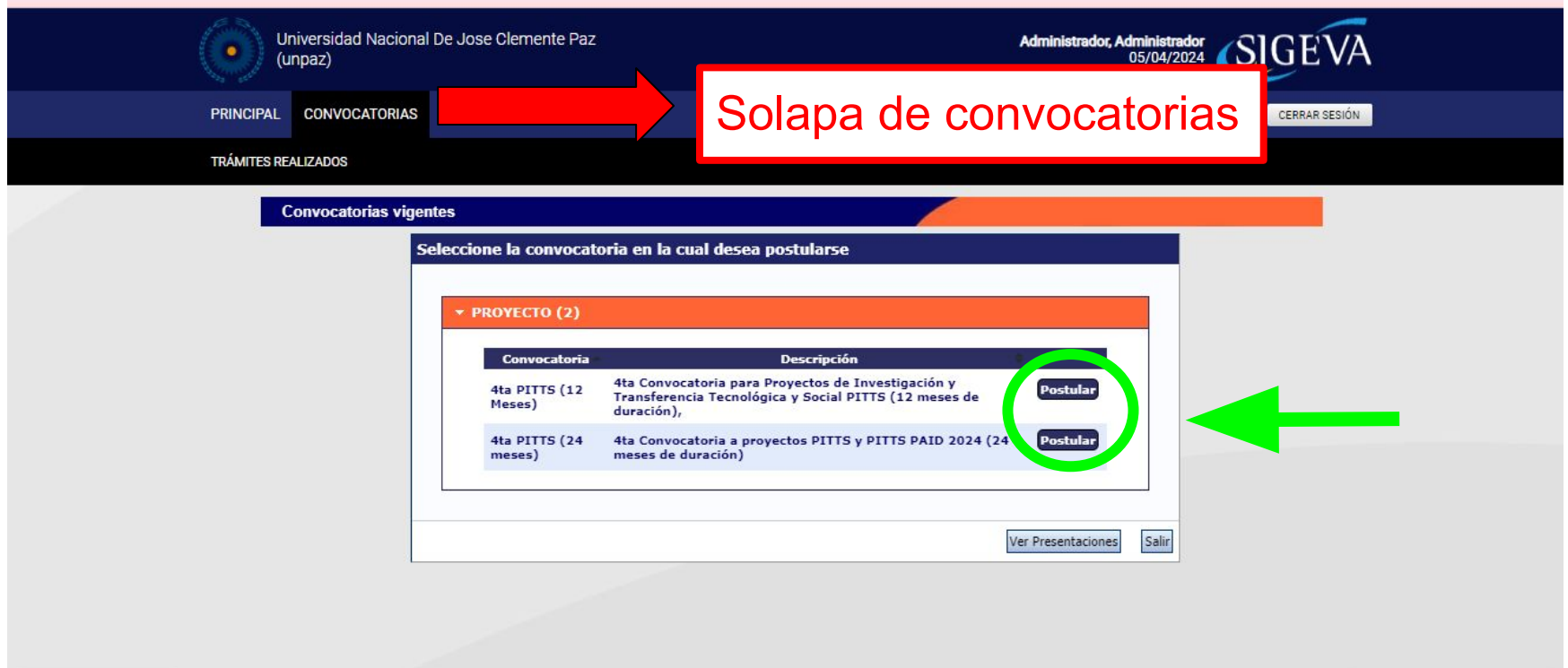

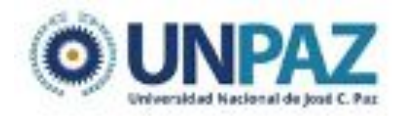

### **PANTALLA PRINCIPAL**

Aquí puede verificar qué datos del proyecto están cargados ("Con Datos" u "OK") y cuáles falta completar ("Sin Datos"). **Fecha límite de** 

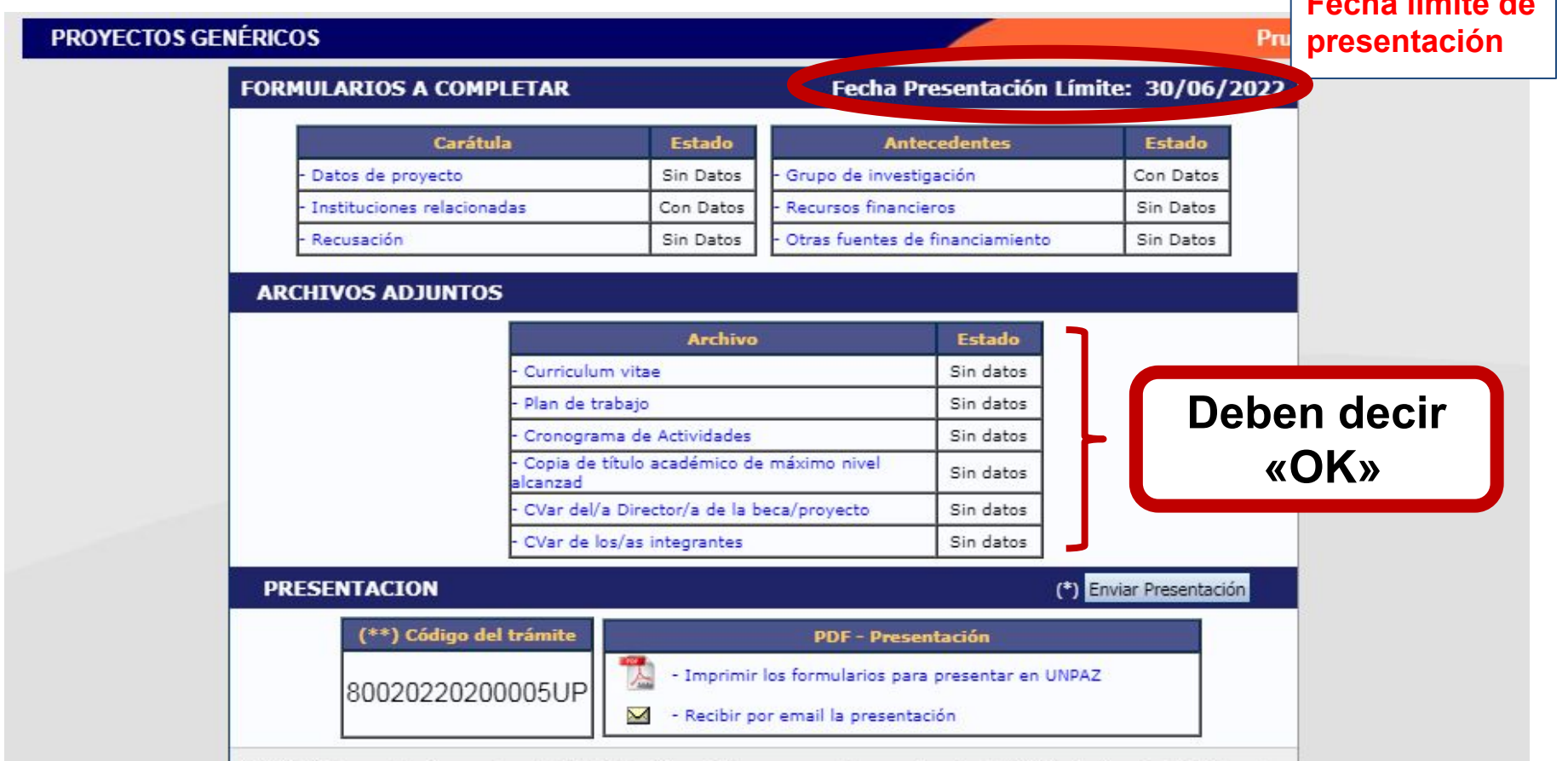

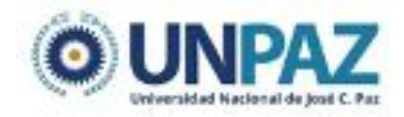

# **CARÁTULA DEL PROYECTO**

La presentación del proyecto implica completar tres partes. Una vez completadas se envía desde la sección Presentación

- Carátula
- Antecedentes
- **Adjuntos**
- Presentación
- **Seguimiento**

En la **CARÁTULA** se carga una síntesis de la información relacionada al proyecto de investigación.

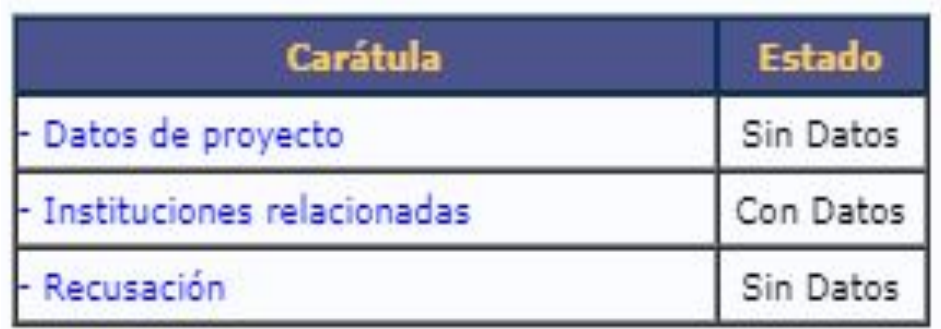

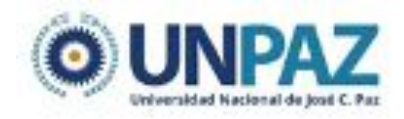

# **CARÁTULA - DATOS DEL PROYECTO**

- La subpestaña **DATOS DEL PROYECTO** incluye los siguientes campos:
- Disciplina (desplegable)
- Campo de aplicación (desplegable)
- Especialidad (libre)
- Comisión propuesta (debe seleccionar "Evaluación PITTS 2022")
- Tipo de actividad (desplegable)
- Título del proyecto
- Resumen del proyecto
- Palabras clave
- Título, resumen y palabras clave en inglés (pueden copiarse en español)

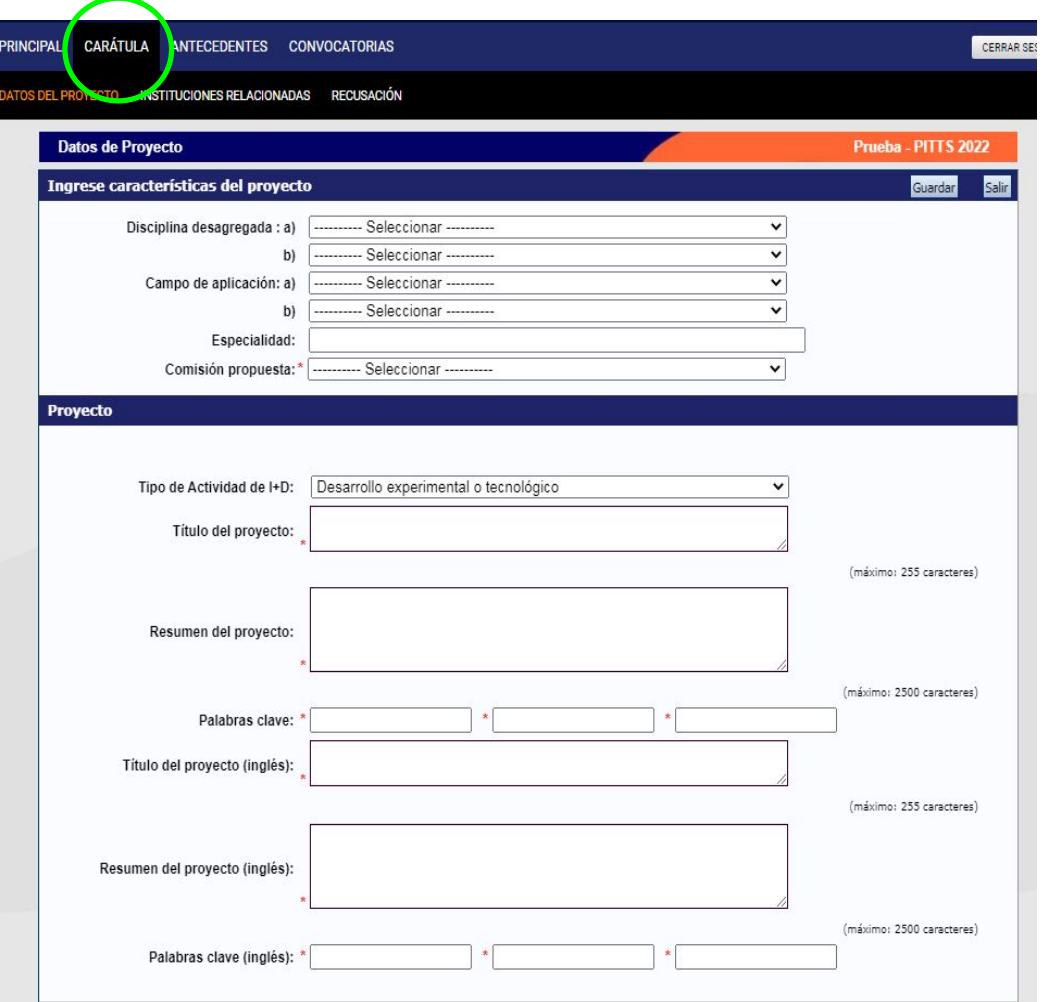

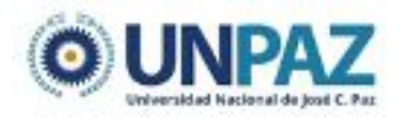

**INSTITUCIONES RELACIONADAS**: En esta sección se deberá indicar la/s institución/es evaluadora/s, ejecutora/s y financiadora/s del proyecto. **Deberá seleccionar a la UNPAZ.**

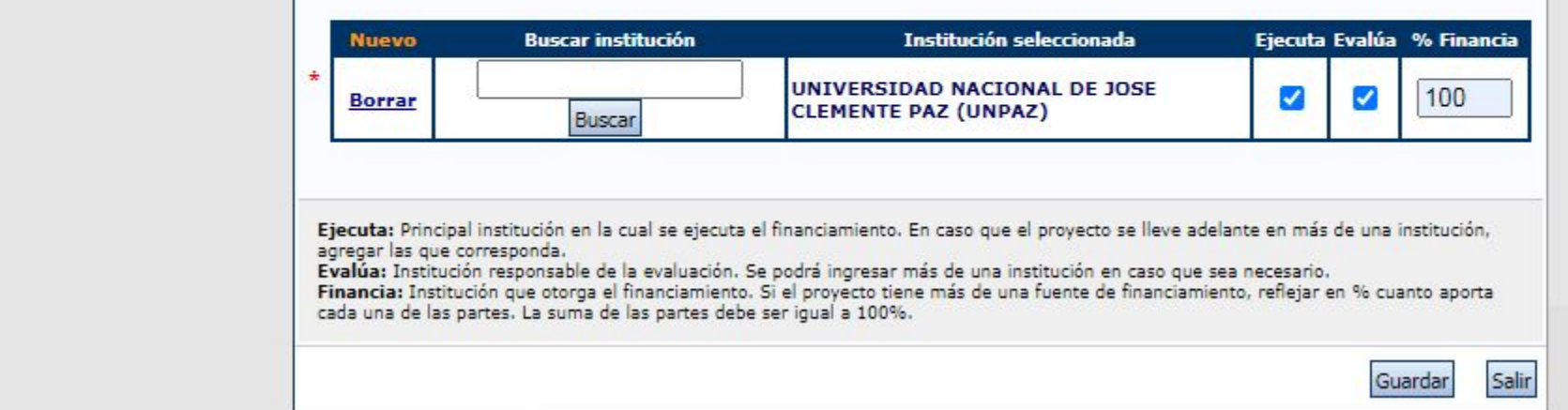

**RECUSACIÓN:** En esta pantalla se permite el ingreso del apellido, nombre y observaciones relevantes de las personas que el/la directora/a considere que no deban intervenir en la evaluación del Proyecto. **SU CARGA NO ES OBLIGATORIA.**

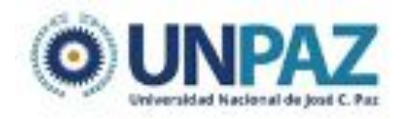

### **RECURSOS FINANCIEROS**

El/la director/a deberá cargar el presupuesto (en pesos argentinos) que solicita para la realización del proyecto de investigación.

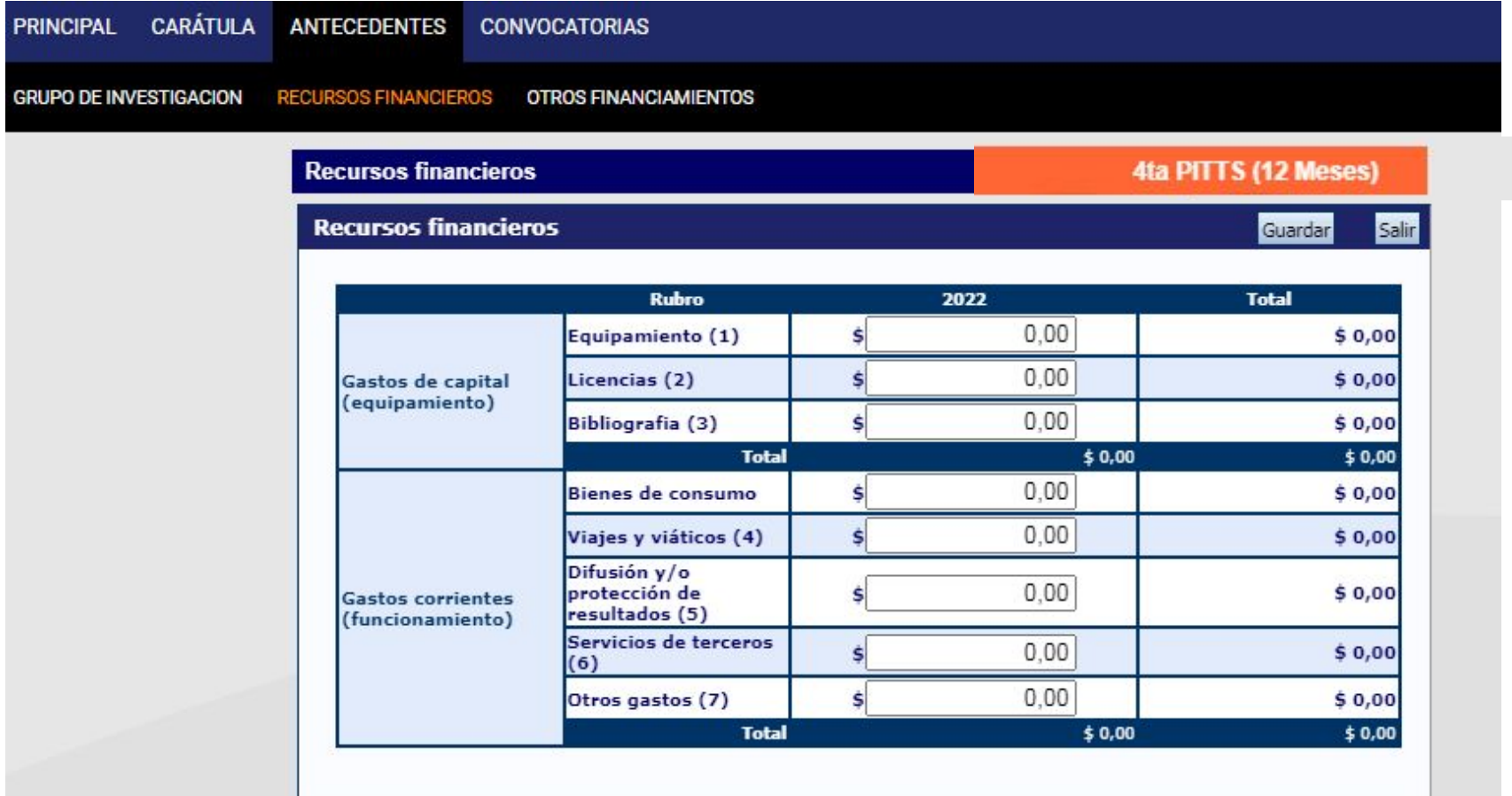

#### **GASTOS DE CAPITAL** (Bienes de Uso)

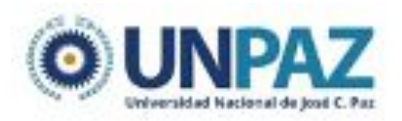

- $\rightarrow$  Equipamiento
- $\rightarrow$  Licencias (ej: software)
- ➔ Bibliografía (incluye acceso a publicaciones electrónicas y/o suscripciones a revistas)

Los bienes a adquirir deberán ser nuevos. **Estos bienes deberán ser incorporados al patrimonio de la UNPAZ, mediante el procedimiento de donación, una vez finalizado el proyecto.**

### **GASTOS CORRIENTES**

- ➔ Bienes de consumo (se consumen en el plazo de ejecución del proyecto)
- ➔ Viajes y Viáticos (incluyen los gastos para el trabajo de campo)
- ➔ Difusión y/o Protección de Resultados (publicación de artículos; edición de libros; participación en congresos)
- ➔ Servicios de Terceros (servicios técnicos y profesionales que no sean realizados por integrantes del grupo)
- ➔ Otros Gastos

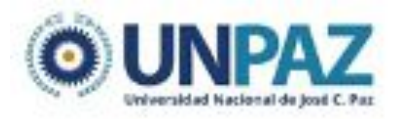

#### **ARCHIVOS ADJUNTOS**

En la pantalla principal, en la sección "Archivos adjuntos", deberá adjuntarse la siguiente documentación:

- ➔ ANEXO I: **Formulario del proyecto** (en .DOC o .PDF) \*
- ➔ ANEXO II: Formulario **Integrantes del Proyecto** (en EXCEL) \*
- ➔ ANEXO III: **Carta Aval** del departamento académico (si corresponde) \*\*
- ➔ ANEXO IV: Detalle de **participación del sector asociado** (en .PDF) \*
- → ANEXO V: Formulario de antecedentes en I+D (solo PITTS-PAID en .PDF)\*\*
- **→** ANEXO VI Acuerdo de Confidencialidad (si corresponde.)\*\*
- $\rightarrow$  Constancia de aprobación y fechas de ejecución de proyecto antecesor (Solo para PITTS-PAID)\*\*

\* Obligatorio

Solo en caso de ser necesario de acuerdo a las bases de la convocatoria.

### **PRESENTACIÓN**

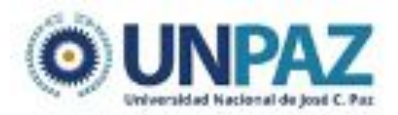

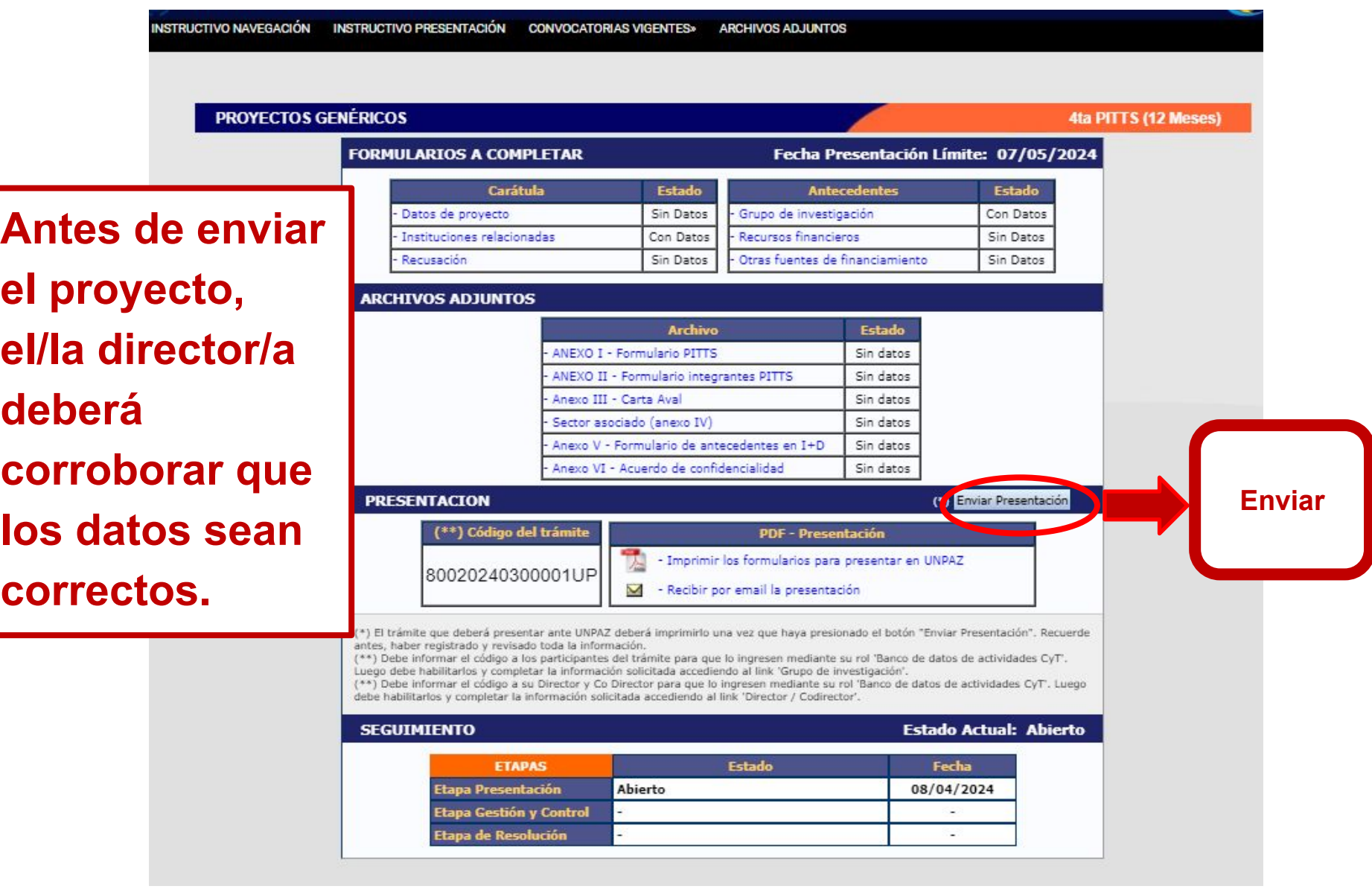

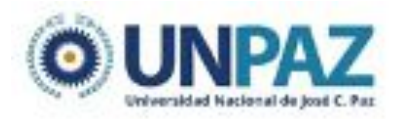

### **PRESENTACIÓN**

Una vez enviado el formulario, el estado pasa de "abierto" a "enviado"

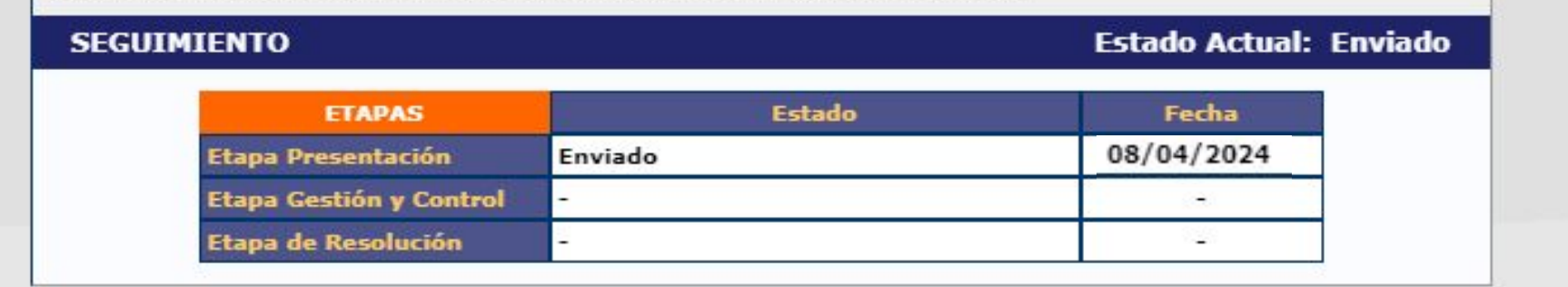

Luego, se debe seleccionar "imprimir formulario". Firmar el documento y enviarlo a: *convocatoriaproyectos@unpaz.edu.ar* 

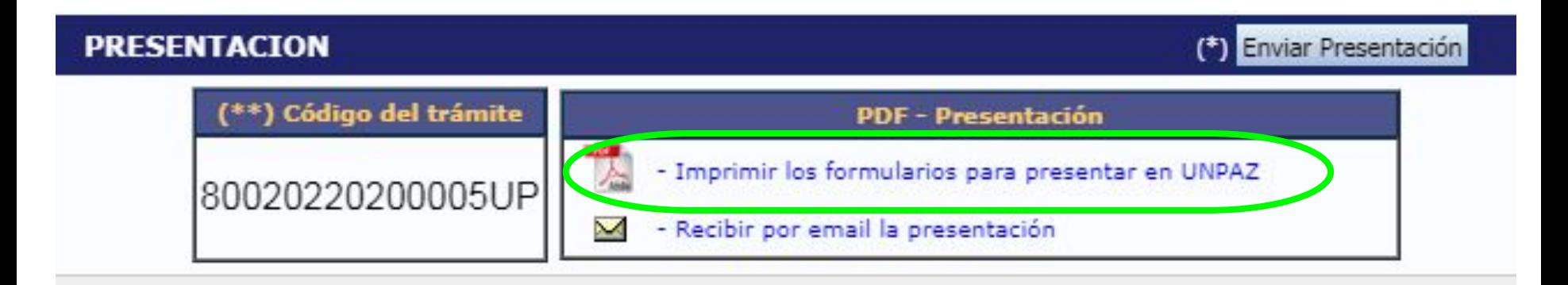

#### **Envío postulación a Proyecto**

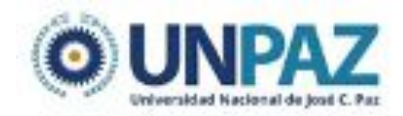

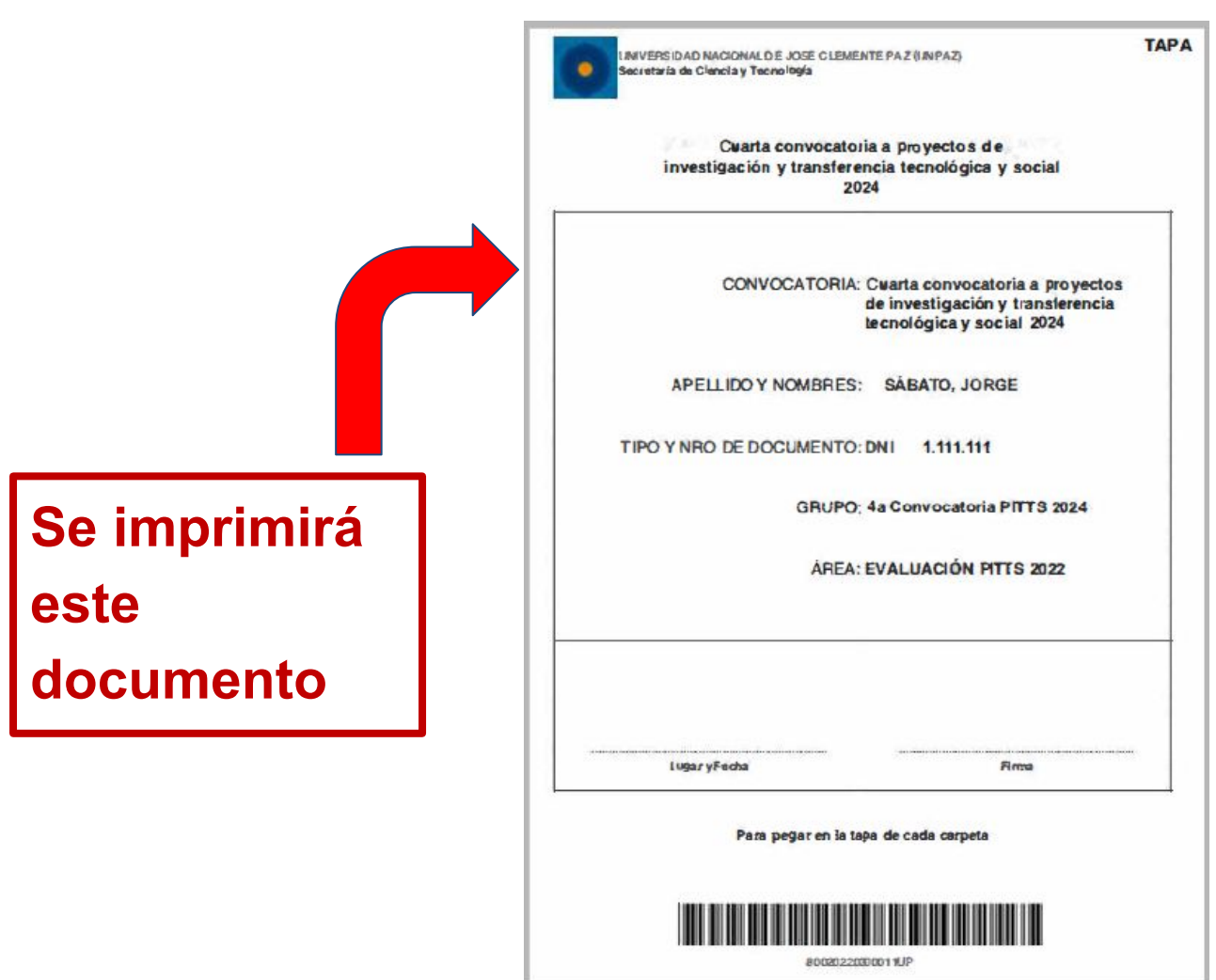

Debe enviarse vía e-mail a: **[convocatoriaproyectos@unpaz.edu.ar](mailto:convocatoriaproyectos@unpaz.edu.ar)** Se le enviará un mensaje de recepción.

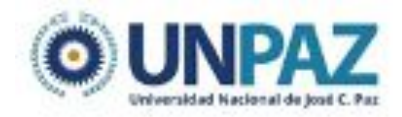

### **DUDAS Y CONSULTAS**

# [mesadeayudasigeva@unpaz.edu.ar](mailto:mesadeayudasigeva@unpaz.edu.ar)

**Secretaría de Ciencia y Tecnología (+54 2320) 333696 Leandro N. Alem 4593 (1665 - José C. Paz)**